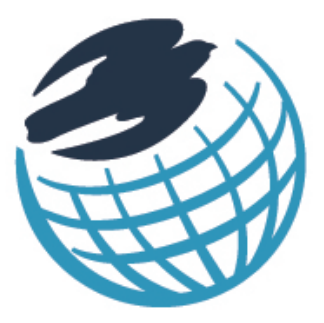

# PEREGRINE **ACADEMIC SERVICES -**

Write & Cite Training Module & Competency Exam

Your school is investing in your education!

www.peregrineacademics.com

#### **Micro-site Student Registration Process**

- 1. Follow the Student Registration Link that should have been provided to you by your course professor or within your course syllabus. Please note that the registration instructions contained within this document apply only to micro-site registration.
- 2. Locate and select your school. Enter your registration password.

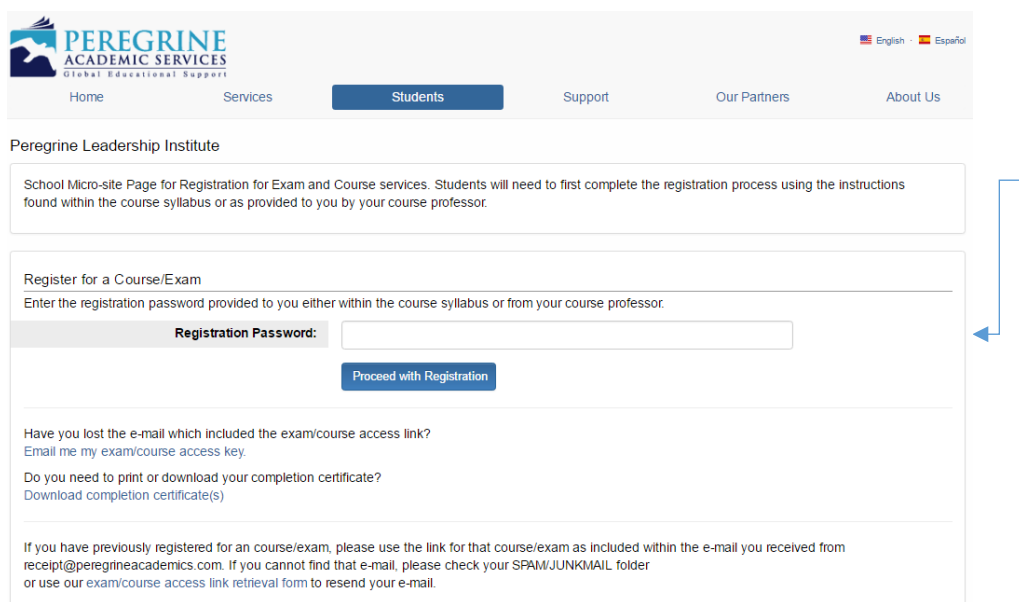

#### Enter your Registration Password

*Enter the registration password provided by your college or university. Please note that the password is case sensitive.* 

#### 3. Select your required course(s).

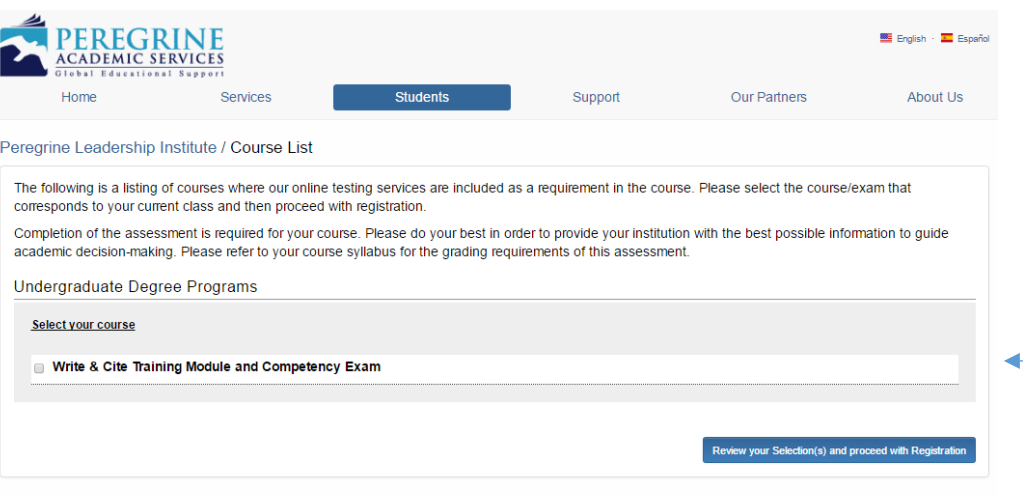

#### Select your required course(s)

*Select the course(s) you need. If you are unsure of the course(s) you need, please contact your course professor. After your selection is made, click "Review your selections(s) and proceed with registration."* 

4. Review your selection and remove any unneeded items.

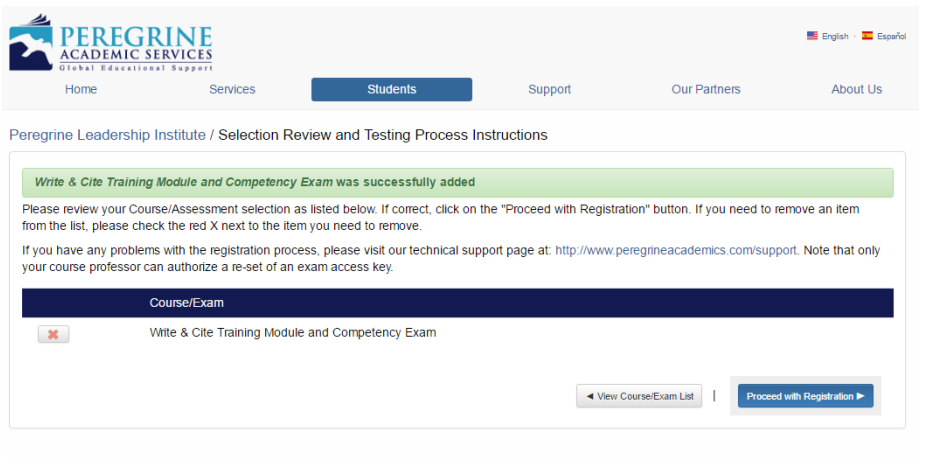

#### Confirm your selected courses

*This screen will allow you to confirm your selected courses. You can also remove any items that may have been inadvertently selected in course selection page.* 

#### 5. Enter your Name, Email and Student ID.

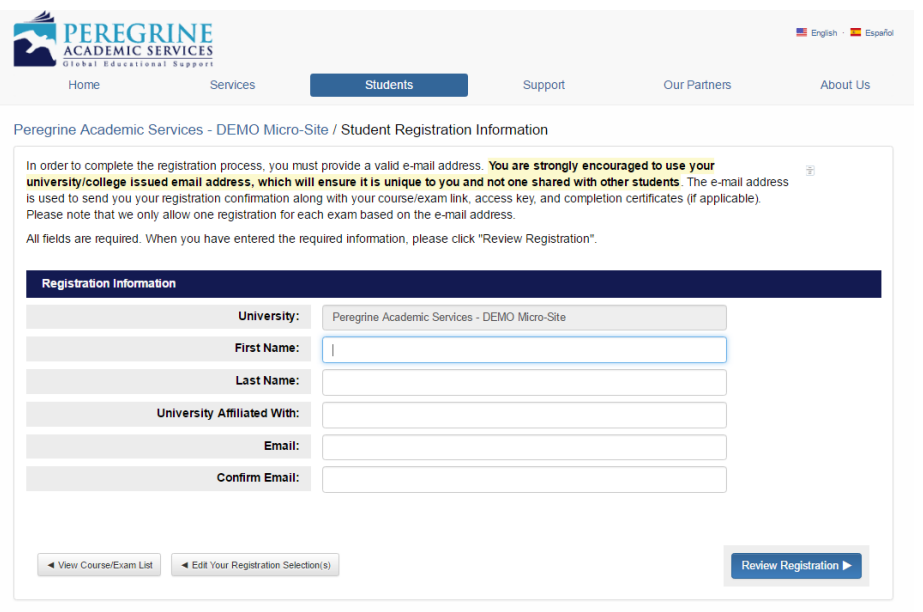

#### Enter your registration information

*You will need to enter your Name, Student ID, and school issued email address. Please note, if you have previously registered for any Peregrine items, you will need to use the same email address you used to register the first time.* 

6. Review your registration information and complete your registration.

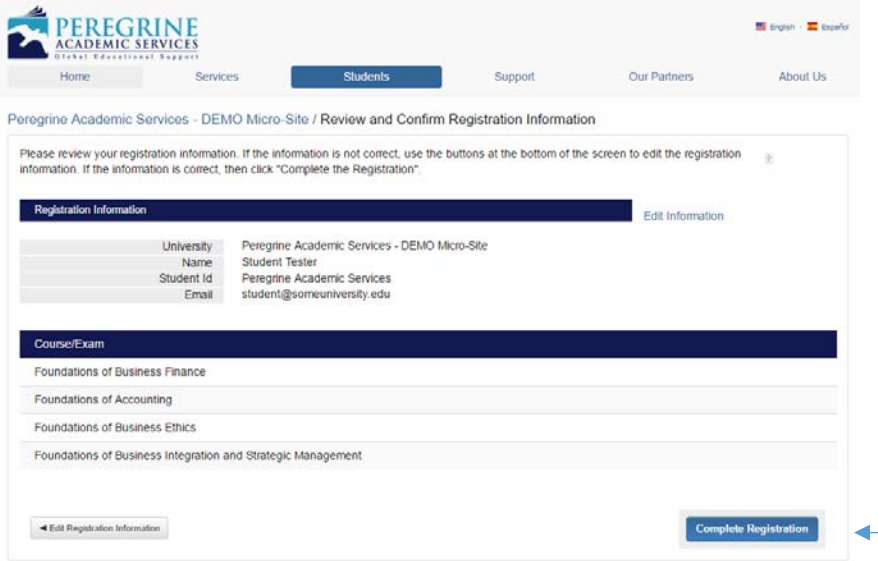

#### Review and complete your registration

*You can now complete your registration. You will receive an email with your course access link. You may also start the course by using the course link provided directly after you complete your registration.* 

#### **What is the overall structure and time constraints of the Write & Cite: Academic Writing Readiness Course?**

- $\cdot \cdot$  There are 8 total modules that make up the Write & Cite course.
- $\div$  Each module will provide 3-5 learning sections, though a couple modules will only consist of one section.
- The courses will teach APA, MLA, or CMS documentation styles depending on the Write & Cite version that your institution is requiring you to take. The remaining modules will provide instruction regarding word choices, tone, papers organization, literature-based research, and techniques to avoid plagiarism.
- $\cdot$  Each course starts with a twenty-question pre-test which must be completed prior to starting the instructional material.
- $\div$  Each section will conclude with a 10-question quiz. To advance to the next section, you must answer 3 questions correctly. If after the 10-question quiz, you do not answer 3 questions correctly, you will need to redo the prior section.
- $\cdot \cdot$  The courses will conclude with a 50-question competency exam with questions randomly drawn from the entire course. The competency exam does offer a retake option, however only the last score is recorded and your first score will not be retrievable.

#### **Course Overview**

#### Save & Exit **PEREGRINE**<br>ACADEMIC SERVICES ◢ Section: Overview **WRITE & CITE COURSE OVERVIEW** Welcome to Write & Cite! This course was designed to help you develop the skills needed to write, format, and properly cite academic papers, and also to think critically about defining your research problem, finding credible sources, and crafting papers worthy of publication. The course begins with a pre-test of 20 multiple choice questions to establish your initial knowledge level. Then eight separate modules cover various aspects of academic writing: proper word choice, tone, organization, literature sources for research, and techniques to avoid plagiarism. Each module is composed of 3-5 sections, with interactive questions to reinforce the material. At the end of each section, you will be asked to correctly answer 3 multiple choice questions before proceeding to the next section. These questions will help you reflect on the content and demonstrate your knowledge. After you complete the last section in Module 8, you will take a competency exam of 50 multiple choice questions, drawn at random from each of the sections. Thank you for joining us in this course! **Menu Navigation Bar Course Navigation Save & Exit Arrows**

#### Course Overview

*The first screen you will see is the Write & Cite Course Overview. This page introduces the Write & Cite course. On this screen, you will notice:* 

- *Save & Exit Feature*
- *Course Navigation Arrows*
- *Menu Navigation Bar*

*You can open and close the Write & Cite menu at any time by clicking the icon on the top left corner of the course screen.* 

#### **Pre - test**

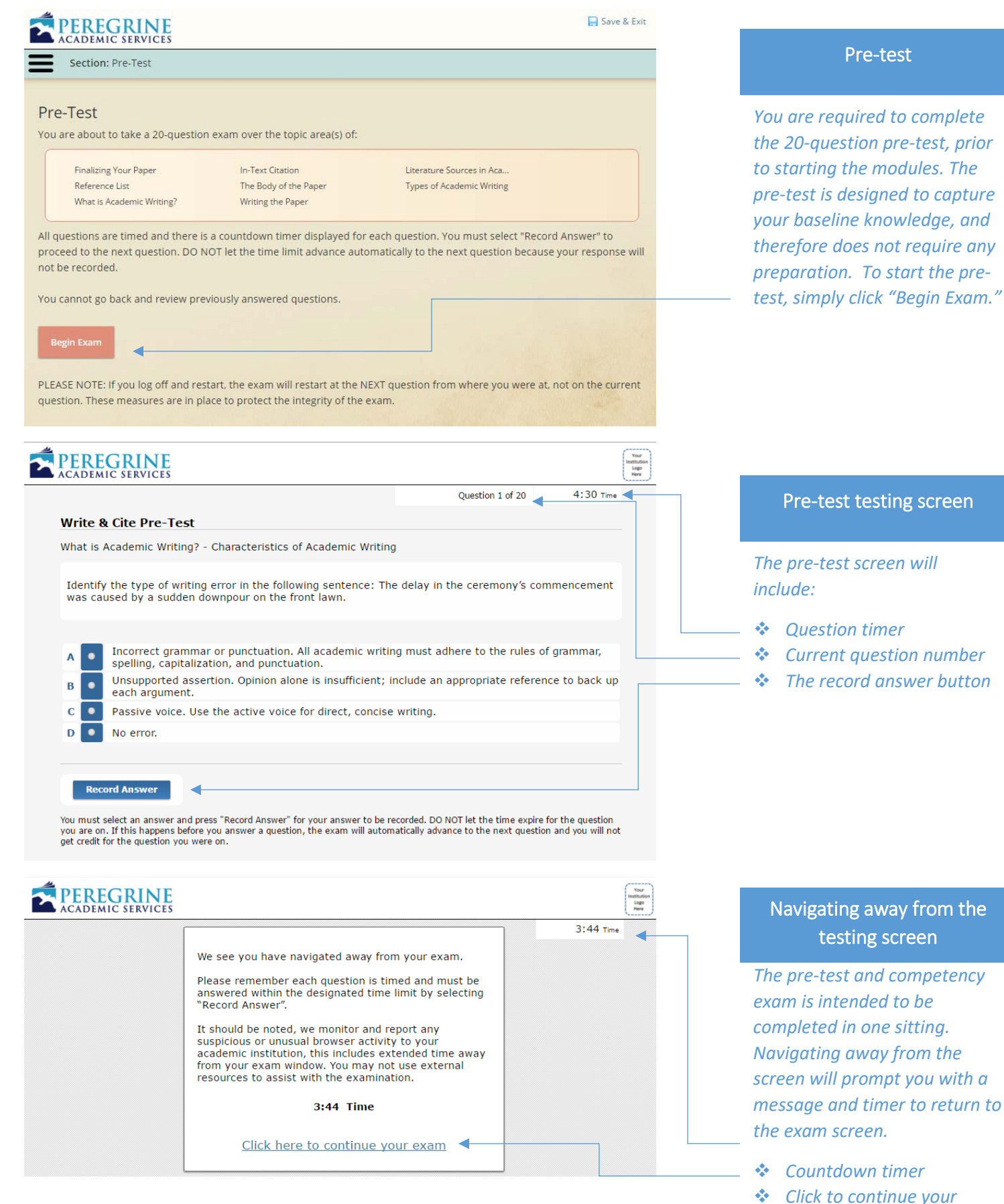

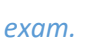

#### **Pre -test exam summary**

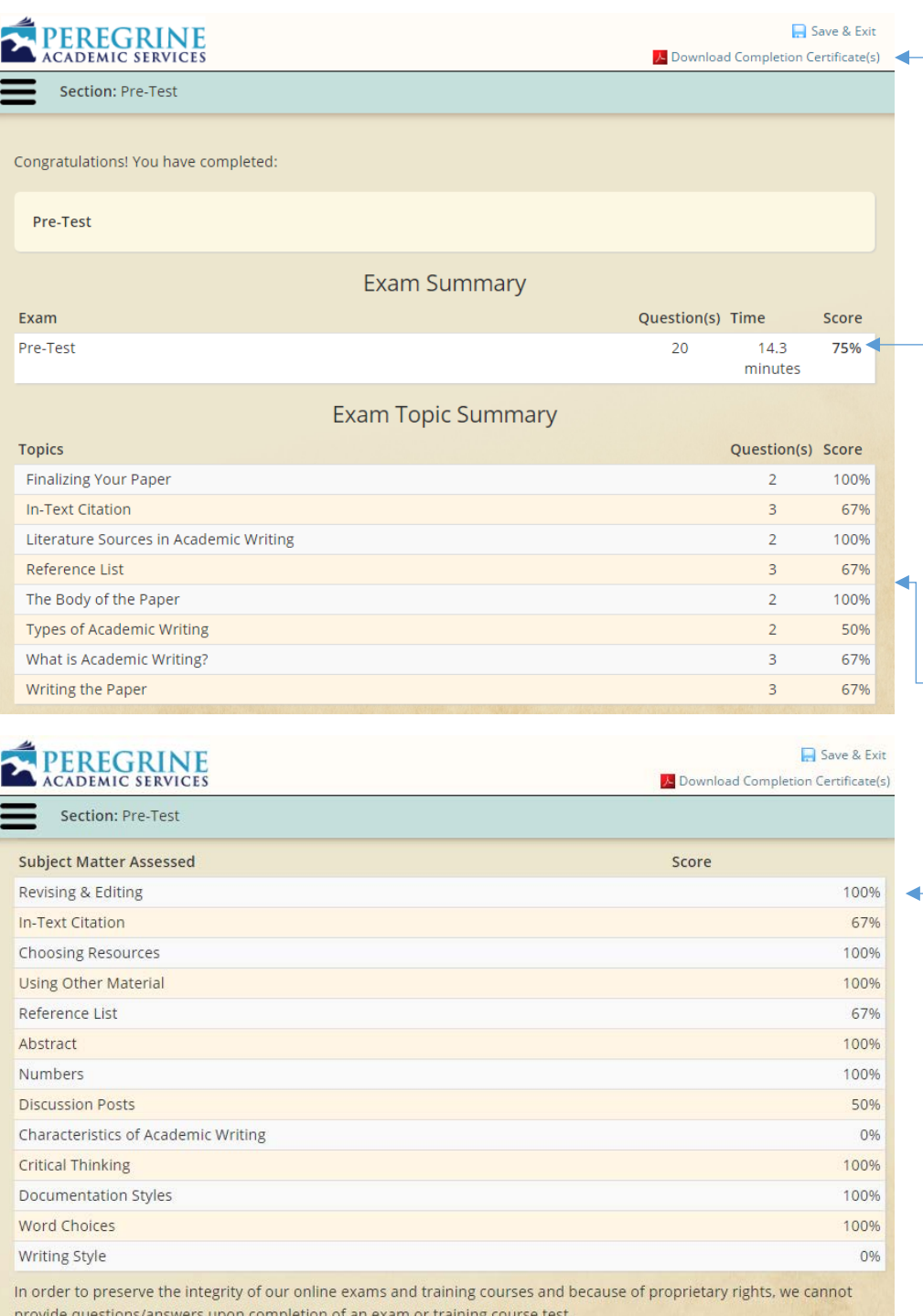

#### Pre -test exam summary

*The pre -test summary will provide you with a breakdown of your results from the pre test. It is important to remember that the pre -test is intended only to get a measurement of your baseline knowledge. You will complete the competency exam after you have completed all the modules.* 

- *Download your completion certificate*
- *Total Score*
- *Topic Breakdown of Scores*
- *Subject Breakdown of Scores*
- *Proceed to the Modules*

ے

#### **Module Introduction**

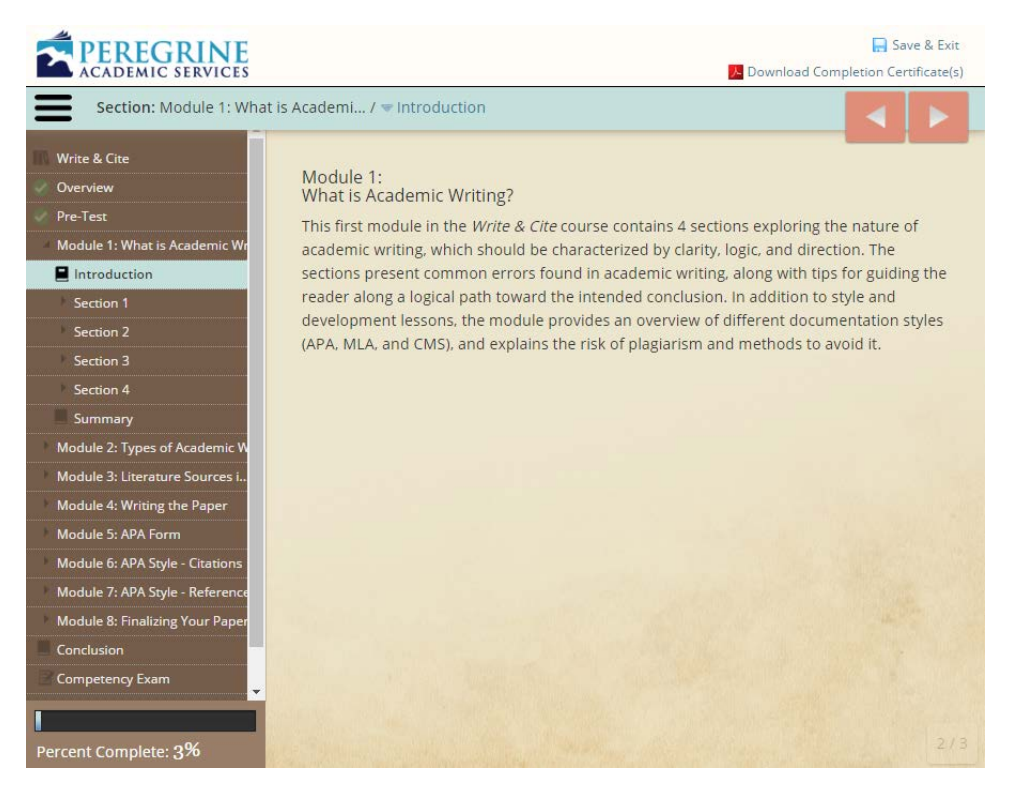

#### Module Introduction

*Each Module will start with an introduction to the overall content contained in upcoming sections.* 

#### **Section Introduction**

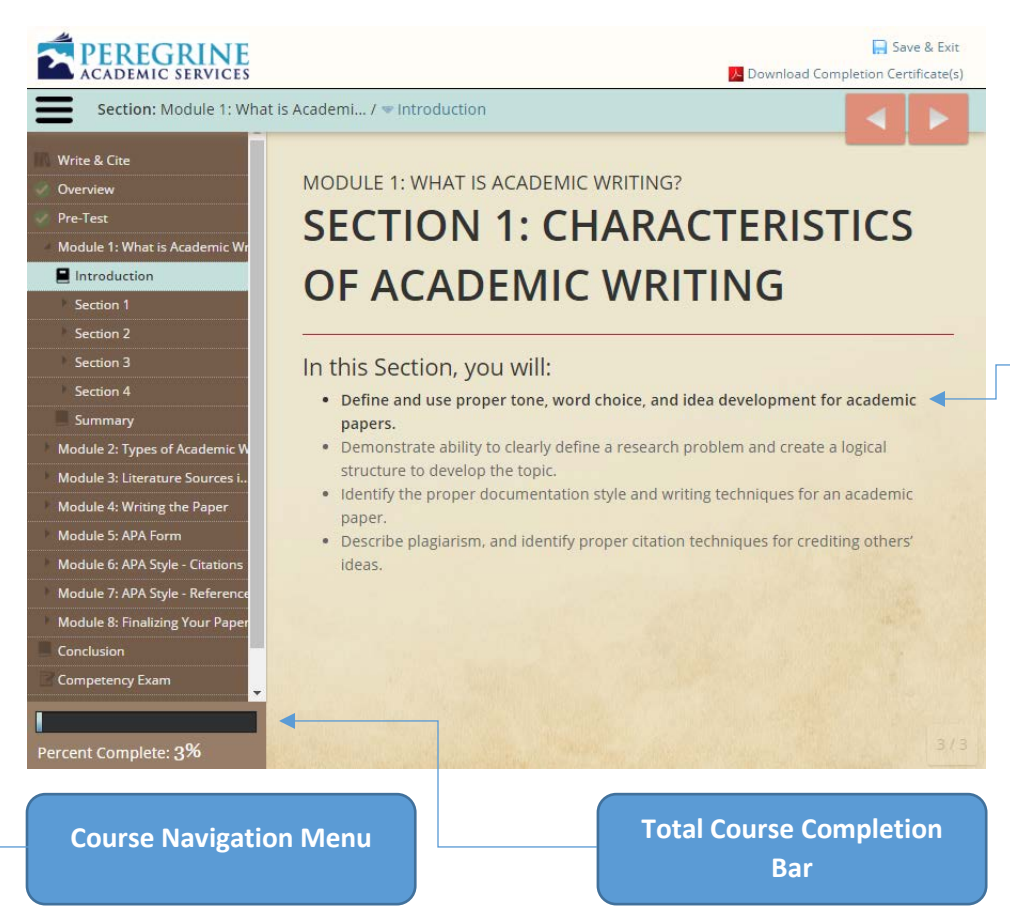

#### Section Introduction

*Like the module introduction, each section will specify the learning outcomes that will be covered. You will notice a bold bullet point in the Section Introduction. The bold bullet point are the learning outcomes you should anticipate for each module.* 

#### **Section Quiz**

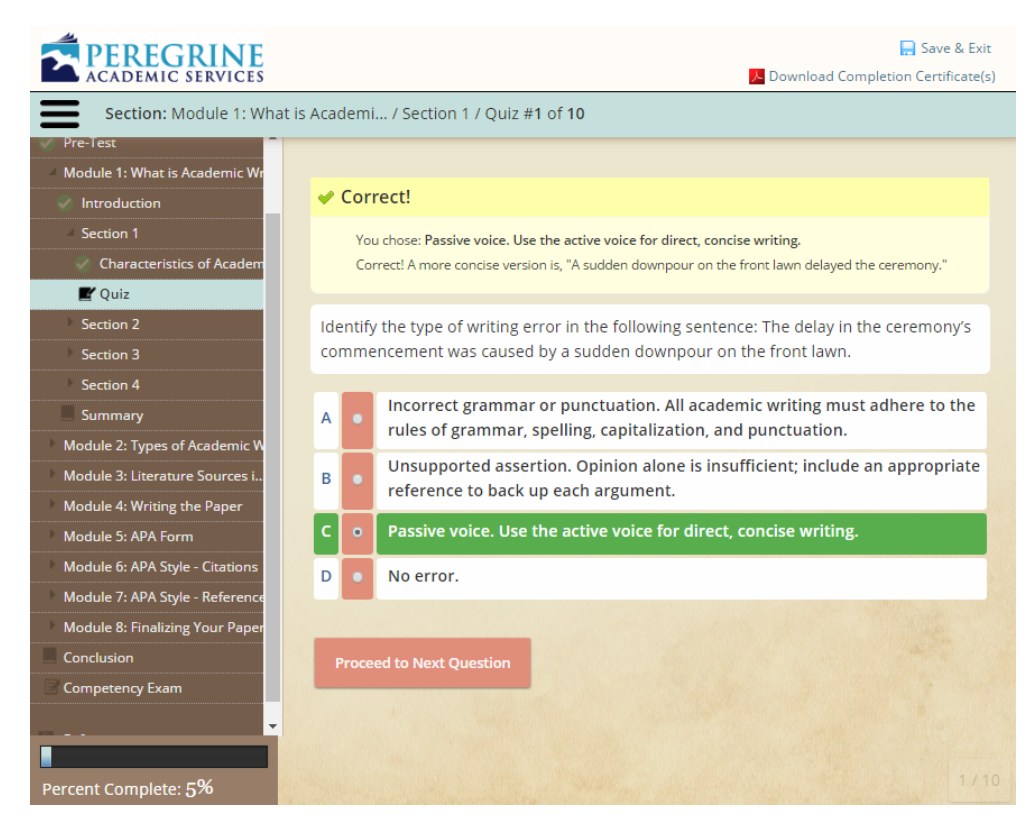

#### Section Quiz

*Each section will conclude with a 10-question quiz.* 

- *To proceed to the next section, you must answer three questions out of the ten correctly. The question must be answered correctly on the first attempt.*
- *If you do not answer three questions correctly on the first, you will need to retake the quiz, prior to advancing.*

#### **Write & Cite Competency Exam**

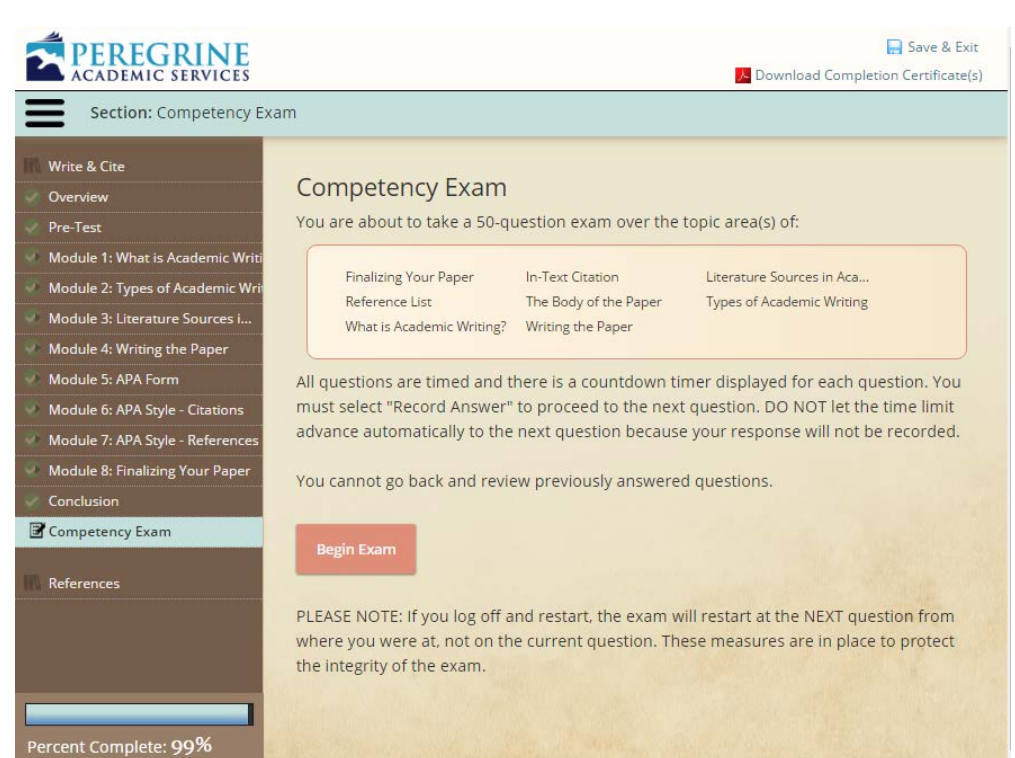

#### Competency Exam

*After you have completed all 8 modules, you will be able to proceed to the Write & Cite competency exam. The exam will be cumulative and will cover all the modules and sections.* 

- *50 total questions*
- *Questions are timed*
- *You cannot go back and review previously answered questions.*
- *You may take the exam a second time. If you elect to use the retake option, only your second score will be recorded. Your first score will not be retrievable.*

## PEREGRINE

4:53 Time Question 48 of 50

 $\overline{6}$ 

 $\overline{7}$ 

6

 $\epsilon$ 

Score

67%

71%

100%

50%

50%

50%

stitution<br>Logo<br>Here

#### Write & Cite Competency Exam

 *You must select and record your answer before advancing to the next* 

 *Question Timer Question Count*

*question.* 

**Write & Cite Comprehensive Exam** 

What is Academic Writing? - Documentation Styles

Which documentation style used in scientific journals has precise requirements for manuscript layout, headings, in-text citations, and reference lists?

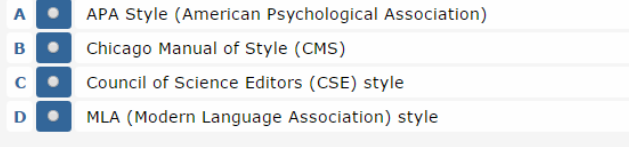

**Record Answer** 

You must select an answer and press "Record Answer" for your answer to be recorded. DO NOT let the time expire for the question<br>you are on. If this happens before you answer a question, the exam will automatically advance get credit for the question you were on.

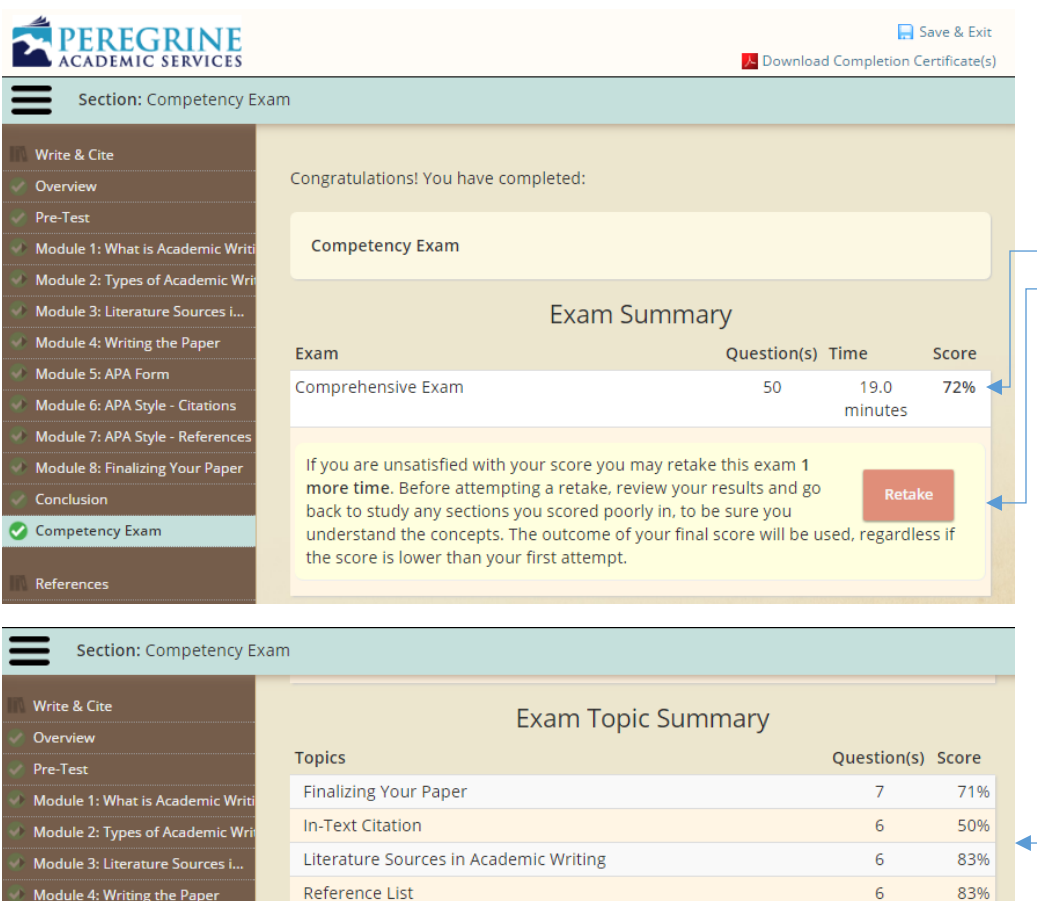

Exam Summary

*The exam summary will include:* 

- *Total Score*
- *Retake Option (if you have not already used it)*
- *Topic level scores*
- *Subject level scores*

Reference List Module 4: Writing the Paper Module 5: APA Form The Body of the Paper Module 6: APA Style - Citations **Types of Academic Writing** Module 7: APA Style - References What is Academic Writing? Module 8: Finalizing Your Pape Writing the Paper Conclusion **Subject Matter Assessed** 

Proofreading

Revising & Editing

#### Competency Exam

References

#### **Completion Certificate**

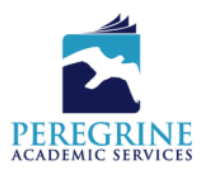

#300554-712321-170324

### **Certificate of Completion**

This is to certify that \_

has completed the course/exam

**Write & Cite Training Module & Competency Exam** 

on 24th March 2017

with Peregrine Academic Services - DEMO Micro-Site

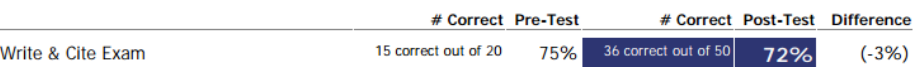

#### Completion Certificate

*The Completion Certificate will include:* 

- *Total Score for both the pre-test and post test*
- *Difference between the pre-test and post test*
- *Topic level scores*
- *Subject level scores*

#### **Pre-test and Post-test score comparison**

**Topic and Subject Level Breakdown**

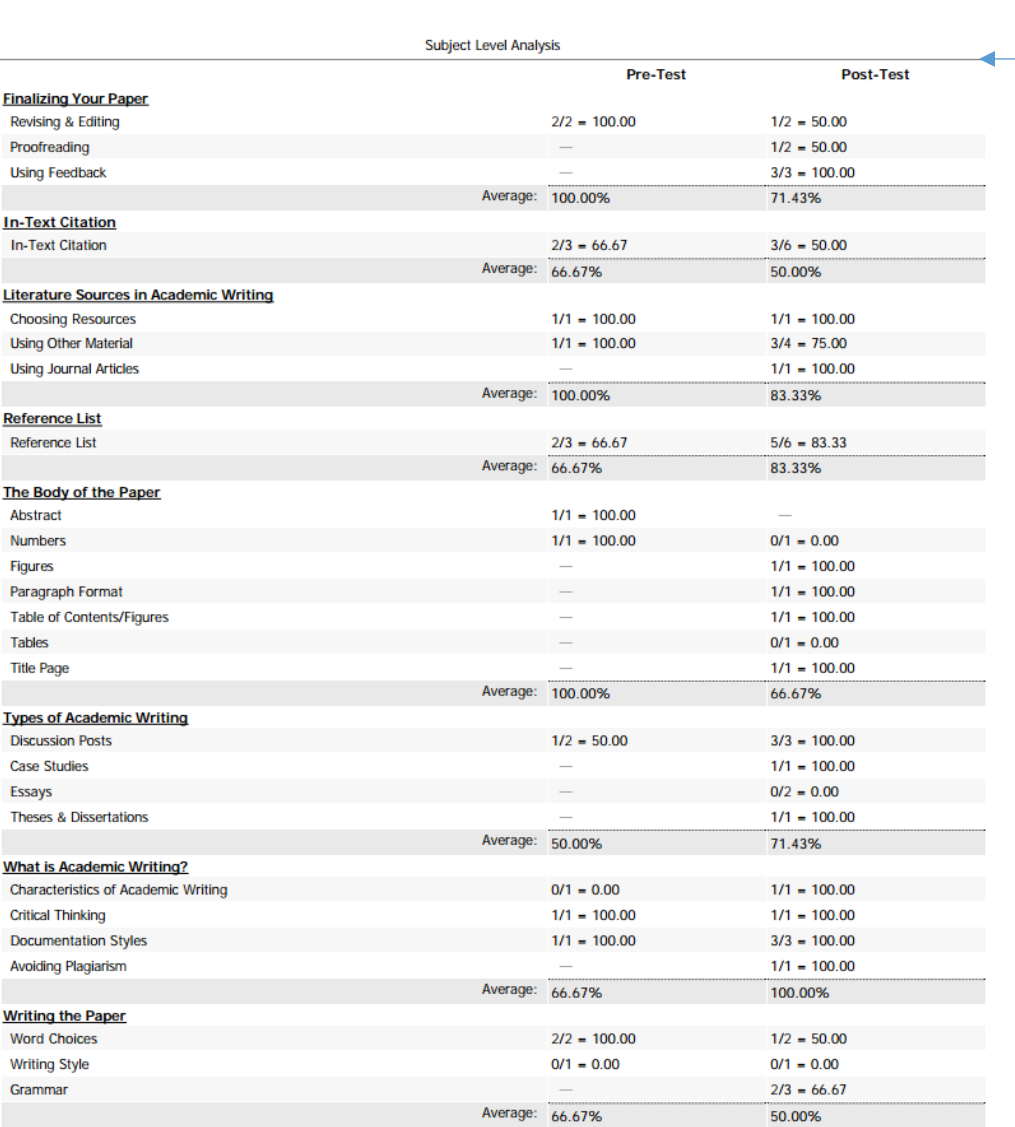

#### **Where can I find Technical Support and Frequently Asked Questions?**

For additional **Technical Support** and **Frequently Asked Questions**, you may visit our website at [www.PeregrineAcademics.com.](http://www.peregrineacademics.com/) Under the **Support tab**, you will find various options to assist you with your technical support needs.

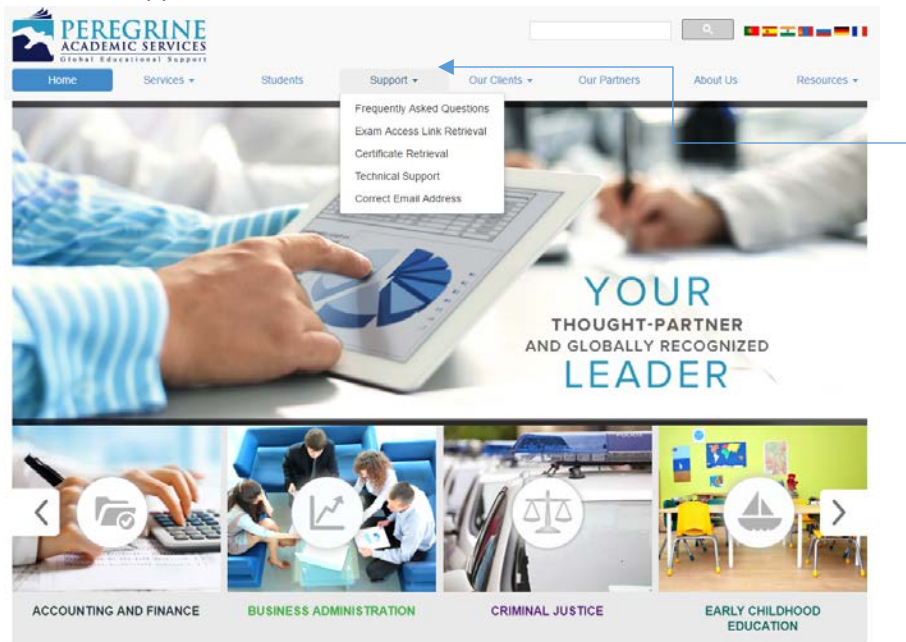

#### Technical Support

*Additional Technical Support can be found on our website. Click the Support tab to access various technical support options.* 

#### **Additional Student Support Links:**

- Frequently Asked Questions[: www.peregrineacademics.com/home/frequently-asked-questions](http://www.peregrineacademics.com/home/frequently-asked-questions)
- Exam Access Link Retrieval[: www.peregrineacademics.com/home/exam-access-key-retrieval](http://www.peregrineacademics.com/home/exam-access-key-retrieval)
- Certificate Retrieval: [www.peregrineacademics.com/home/certificate-retrieval](http://www.peregrineacademics.com/home/certificate-retrieval)
- Correct Email Address: [www.peregrineacademics.com/home/correct-email-address](http://www.peregrineacademics.com/home/correct-email-address)
- If you experience further issues or your issue is not related to the above listed areas, please contact us at **877.260.1555** or complete a **Support Request Form**: <http://peregrineacademics.freshdesk.com/support/home>